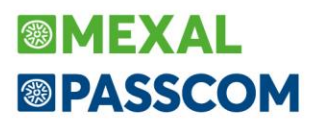

### **C I R C OL A R E** San Marino 17 gennaio 2022

PROTOCOLLO CRS/SG-PAC/220117

VERSIONE **2021J5**

GEST.DR **81.7e ↑**

ADP **33.6**

MXI Server **9.9f**

MXI Desk **14.6b**

MXI AD **2.9c**

MobileDesk **3.2b**

Webdesk **3.7c**

MXI AsincDB **3.2a**

MXI Shaker **8.2**

PAN **2017B1**

### **D ICHIARATIVI**

• Creazione ambienti di copia dichiarazioni annuali – Drap

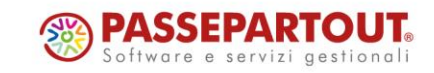

# **<sup>®</sup>MEXAL</mark> ®PASSCOM**

### **CALENDARIO DI PUBBLICAZIONE DELLA VERSIONE**

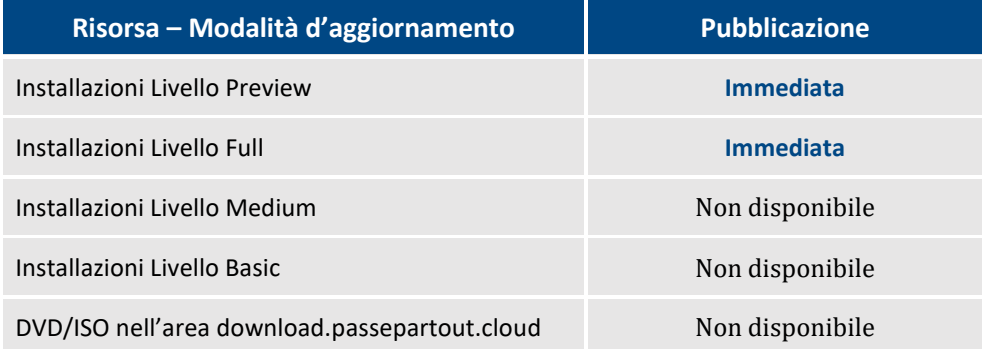

### **AGGIORNAMENTI ARCHIVI RICHIESTI**

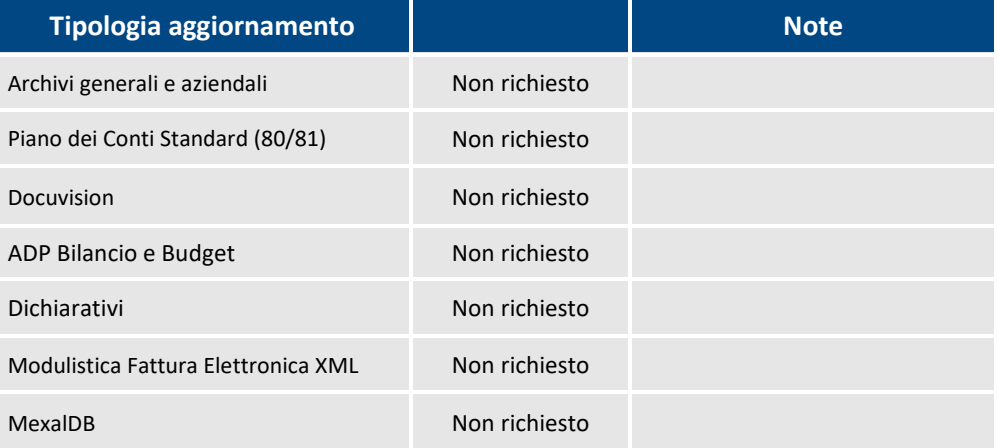

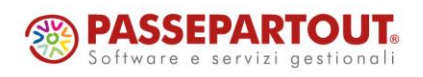

WorldTrade Center - via Consiglio dei Sessanta 99 47891 Dogana (RSM) Codice Operatore Economico SM03473 – Iscrizione Registro Società n°6210 del 6 agosto 2010 Capitale Sociale€ 2.800.000 i.v.

## **PRINCIPALI IMPLEMENTAZIONI**

### **Creazione ambienti di copia dichiarazioni annuali - DRAP**

In tutte le installazioni con gestione della dichiarazione redditi, è abilitata la creazione dell'ambiente di copia delle dichiarazioni annuali 2021 (denominato anche DRAP), al fine di ottenere uno storico nel quale consultare e gestire nel tempo tali dichiarazioni.

**Anche quest'anno la creazione dell'ambiente DRAP si articolerà in due fasi**. In questa prima fase l'ambiente 2021 sarà fruibile solo per integrative IVA e 770, oltre che per visualizzare e gestire le CU. Le integrative relative alla dichiarazione redditi dovranno essere gestite operando nell'ambiente corrente, fino a quando non saranno rilasciati i programmi per gestire i dichiarativi 2022.

Per questo motivo, dopo la creazione della DRAP, in fase di accesso nell'Anno 2021 i menu delle dichiarazioni redditi saranno disabilitati e verrà visualizzato anche un messaggio a ricordare che le integrative redditi si devono gestire operando nell'ambiente corrente.

In prossimità del rilascio dei dichiarativi 2022, verrà richiesto di eseguire una nuova archiviazione DRAP che copierà solo i dati redditi e da quel momento le dichiarazioni integrative redditi dovranno essere gestite dall'ambiente DRAP.

#### **OPERATIVITÀ**

Eseguire la voce di menu Dichiarativi – Dichiarazioni anni precedenti – ESECUZIONE/AGGIORNAMENTO ARCHIVIAZIONE. Si consiglia di operare con nessuna azienda aperta.

*IMPORTANTE: la creazione dell'ambiente di copia può essere eseguita anche in un momento successivo, immediatamente prima del passaggio alla 2022A. L'aggiornamento alla 2022A verificherà infatti la presenza dell'ambiente DRAP e impedirà l'aggiornamento fino a quando questo verrà creato.*

*È necessario che nessun utente sia connesso, ad esclusione di quello che esegue la copia. Inoltre l'archiviazione è consentita solo se tutte le aziende dell'installazione sono aggiornate. In caso contrario occorre preventivamente aggiornarle dal menu Servizi - Aggiornamento archivi - Dati aziendali.*

Al lancio del programma viene richiesta conferma dell'esecuzione (l'operazione può essere eseguita più di una volta):

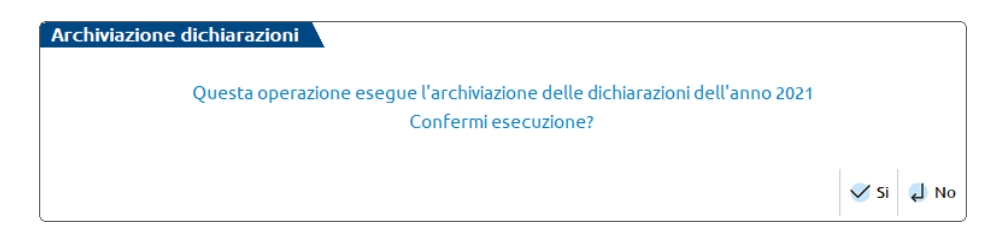

Rispondendo affermativamente viene dato inizio alla copia. L'operazione richiede alcuni minuti, dipendenti dal volume di dati da copiare. Durante questo processo le aziende vengono degradate tutte a livello di gestione 0 (senza archivi contabili).

Al termine della copia viene abilitato il menu Dichiarazioni anni precedenti - APERTURA e al suo interno è presente la voce "Anno 2021", che identifica l'accesso alle dichiarazioni gestite quest'anno (le dichiarazioni archiviate gli scorsi anni sono contrassegnate dalle voci corrispondenti agli anni di riferimento).

Selezionare il menu Anno 2021 per accedere all'ambiente di copia. Verrà aperta una nuova sessione del programma denominata "DICHIARAZIONI ARCHIVIATE 2021".

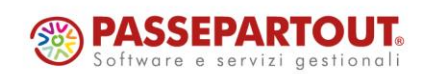

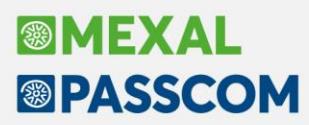

All'ingresso verrà visualizzato un messaggio:

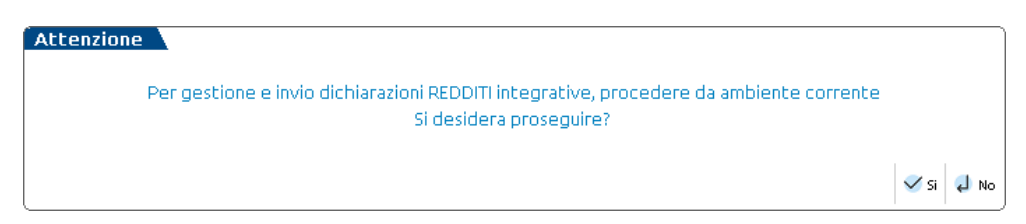

Se si risponde affermativamente si accede all'ambiente di copia nel quale come indicato in precedenza, i menu delle dichiarazioni redditi sono disabilitati, mentre sono gestibili le dichiarazioni IVA, CU, 770. Per ulteriori approfondimenti si rimanda al relativo capitolo del manuale redditi in linea.

### **ALTRE IMPLEMENTAZIONI E MIGLIORIE**

### **A z i e n d a**

**ANAGRAFICA AZIENDA – DATI AZIENDALI – PARAMETRI PROFESSIONISTA / STUDIO:** Se in azienda di tipo Impresa si procedeva all'attivazione della Parcellazione Studio (Parametri Professionista/Studio campo 'Parcellazione Studio') i codici conto proposti in tabella risultavano errati. (Sol. 64585).

### **P r o d u zi o n e**

**DISTINTA BASE:** Non era possibile impostare gli articoli composti nelle distinte basi di variazione articolo/cliente (Sol. 64554).

**BOLLA DI LAVORAZIONE:** In alcuni casi elaborando righe di prodotto finito a fase CL con "Tracciabilità PF" spenta, il programma andava in errore violazione protezione di memoria provocando la chiusura dello stesso. L'errore si poteva verificare sia per documenti SL che documenti CL (Sol. 64588).

#### **S t a m p e**

**FISCALI CONTABILI DELEGHE/COMUNICAZIONI/INVII – REGISTRI/LIQUIDAZIONI IVA – LIQUIDAZIONE PERIODICA IVA:** Effettuando la liquidazione periodica IVA in un'azienda che gestisce il regime del margine (Beni usati) con metodo analitico, si verificava un errore formale nella compilazione automatica della Li.pe (Comunicazione Liquidazioni periodiche iva) che non si ripercuoteva in alcun modo sulla determinazione del valore dell'iva dovuta o dell'iva a credito del periodo.

In particolare accadeva che nel rigo "VP3 Totale operazioni passive (al netto dell'IVA)" veniva riportato l'ammontare delle operazioni passive dei beni che avevano generato margine (ossia erano inclusi tutti gli acquisti e le manutenzione dei beni usati che erano stati venduti nel periodo di liquidazione, anche se tali operazioni passive erano state rilevate in altri periodi), mentre nelle istruzioni di compilazione è riportato che deve essere indicato l'ammontare complessivo degli acquisti annotati nel periodo di riferimento.

Trattandosi di un errore formale che non altera i risultati dell'iva da versare o a credito, la modifica che riporta nel rigo VP3 tutti gli acquisti e le manutenzioni dei beni usati registrati nel periodo di liquidazione (indipendentemente dal fatto che i relativi beni siano stati venduti), ha effetto a partire dalla prima liquidazione dall'anno solare 2022 (Sol. 64416).

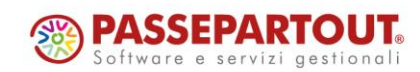

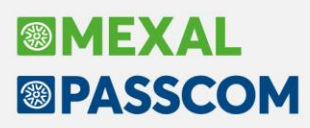

**FISCALI CONTABILI DELEGHE/COMUNICAZIONI/INVII – COVID 5° RIMBORSO FONDO PERDUTO CONTRIBUTO PEREQUATIVO – INVIO TELEMATICO:** Da questa versione è possibile gestire la sincronizzazione della seconda ricevuta dell'Agenzia Entrate. Prima di questa implementazione, la funzione non ne eseguiva lo scaricamento, così come l'apertura con ambiente di sicurezza e associazione.

**MAGAZZINO – STAMPA PROGRESSIVI DI MAGAZZINO:** Nel parametro "Stampa progressivi" delle Opzioni di stampa, selezionando Controllo esistenza, Controllo movimenti, Controllo completo, non veniva stampata l'informazione di allerta per eventuale DIFFERENZA LOTTI (Sol. 64628).

### **A n n u a l i**

**CHIUSURA/APERTURA CONTABILE:** Nelle aziende in cui era attivo MexalDB e la gestione estesa lotti/ubicazioni, al momento della chiusura contabile veniva restituito: sbinl() numero troppo grande (-2147483648) Riferimenti:[mx36.ese chape] pxserv 3d.c linea 342 (versione 81.7d) Il programma verrà terminato" (Sol. 64587).

**TESSERA SANITARIA – TELEMATICO TESSERA SANITARIA:** Generando il file telematico della tessera sanitaria indicando data trasmissione dell'anno successivo rispetto alla data di competenza dei documenti, al momento dell'invio si riceveva errore 'Archivio non presente' (Sol. 64631).

#### **S e r v i z i**

**CONFIGURAZIONI – STAMPANTI:** In fase di configurazione della stampante email interattiva, se si cerca di indicare un referente con 2 numeri (dalla 10 in su), scegliendolo dall'elenco, in fase di conferma viene visualizzato erroneamente il messaggio 'Destinatari campo A non validi' (Sol. 64542).

**VARIAZIONI – CONTABILITÀ – VARIA CONDIZIONI CLIENTI/FORNITORI:** Se si eseguiva la variazione a blocchi del codice pagamento con uno superiore a 255, al termine dell'elaborazione veniva visualizzato il messaggio 'Errcodice pagamento (da 0 a 255) errato' (Sol. 64650).

#### **MD S- S P R I X**

**PASSMOBILE:** Crash dell'app durante l'apertura di una lista collegata all'archivio dei magazzini. L'archivio dei magazzini importato su Passmobile (DESMAG.MARC) non gestiva in modo corretto la lunghezza delle descrizioni portando al crash dell'app in caso di descrizioni più lunghe di 12 caratteri (Sol. 64636).

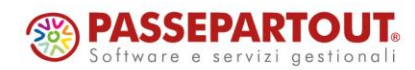